# **AVS VPN v2.0** USERS MANUAL

- 1. Introduction
- 2. Signing Up
- 3. Connecting to a server
- 4. Disconnecting from a server
- 5. Other options

### **1. Introduction**

AVS VPN is an android application that will allow you to connect to the Internet via our private servers around the world to successfully hide your actual IP address and location from your Internet Service Provider and the sites/applications that you use.

Used to privately use web based content, allow access to ISP blocked content and to access content locked to a certain country.

The main focus of this application is ease of use. There are no settings to configure except choosing a server to connect from.

There is no logging in or external site to pay for access on. Everything is handled and managed in the application.

Connect on up to 4 different devices with only one active subscription by signing up with the same email address.

AVS VPN works on all Android devices except the 1<sup>st</sup> Generation Amazon Fire TV Stick (does not have Alexa voice button on the remote)

The concept of this application can be purchased from [https://avstream.tv](https://avstream.tv/)

We do not offer an affiliate scheme for AVS VPN. We invite you to purchase your own version of AVS VPN (with your own app name and artwork) from [https://www.avstream.tv](https://www.avstream.tv/)

## **2. Signing Up**

Enter a valid e-mail address (1) that you have access to and select sign up (2)

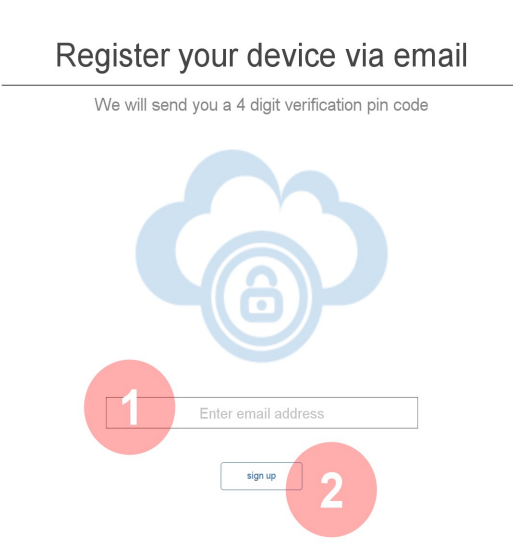

Check your e-mail account for your activation pin number. It may be necessary for you to check your bulk/spam folder.

Enter the 4 digit pin in to the next screen (1) and select verify pin (2). If you made a mistake in your given email address select resend pin (3).

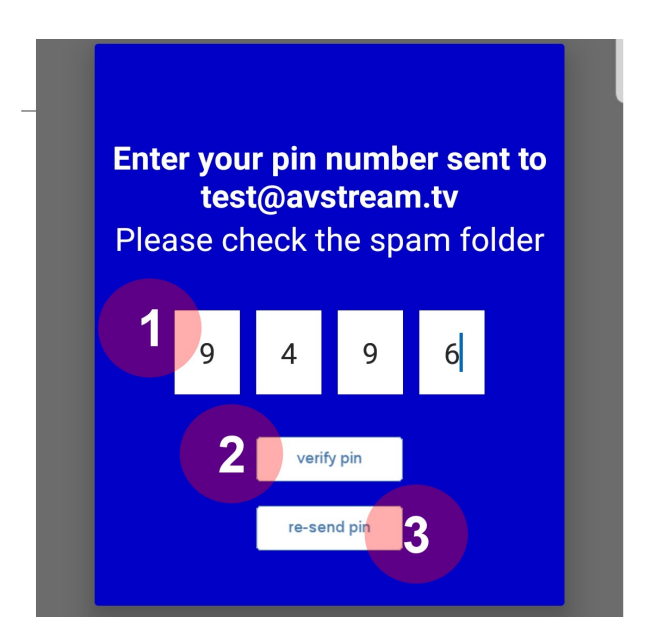

New users will need to input a valid credit card to start the free 30 day trial.

#### **3. Connecting to a server**

Select a location from the drop down text box (1 & 2). Select Connect (3)

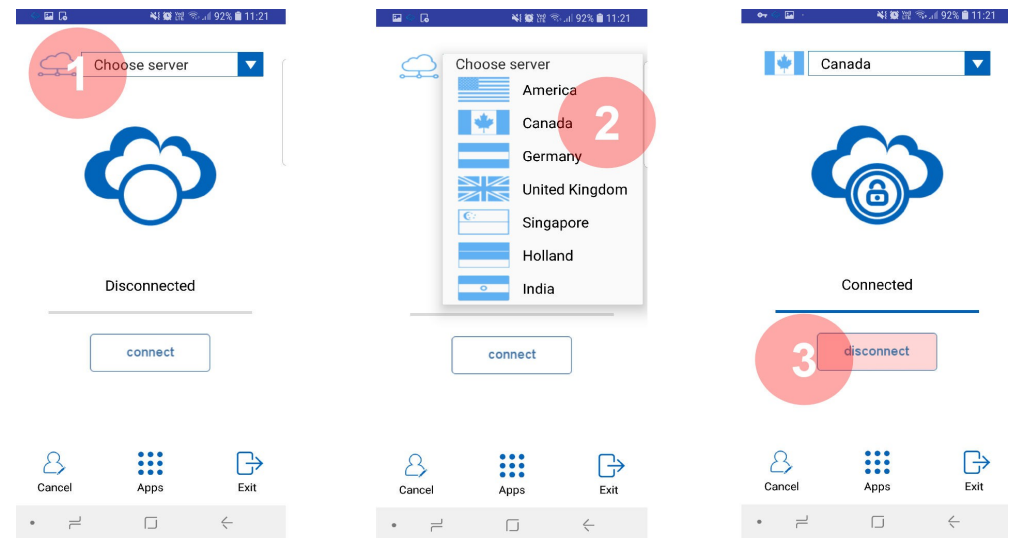

AVS VPN will connect you to the selected server. You may get a notification alert for this. If you are asked to OK the action click OK. You are now connected to our VPN server and your IP address will be hidden.

Exit or minimise AVS VPN and use your device normally.

#### **4. Disconnecting from a server.**

To disconnect from the VPN and use your actual IP address again simply launch AVS VPN, if you had closed/minimised it and, select the disconnect button highlighted in (3) in the image above.

#### **5. Other Options**

- (1) Cancel your subscription to AVS VPN
- (2) Launch other apps from AVS VPN application
- (3) Exit AVS VPN application.

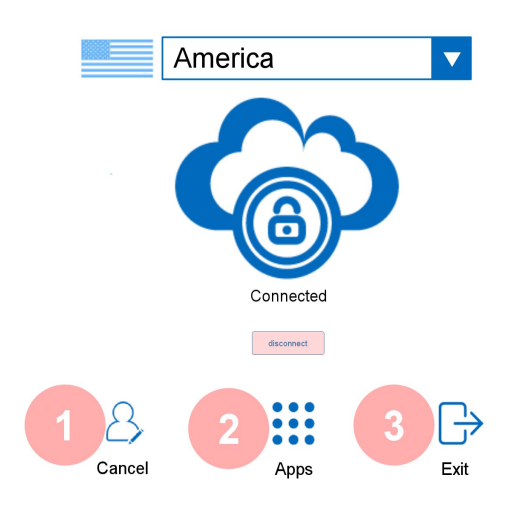

-END-